# TUTORIEL LIGNES DE COMMANDE LINUX

La console est l'interface textuelle du système d'exploitation Ubuntu, qui permet d'utiliser les commandes du système. La console est une interface textuelle qui permet une "communication" entre l'homme et la machine avec uniquement un écran et un clavier. Le système peut utiliser différents interpréteurs de commande pour communiquer avec l'utilisateur (par défaut le shell).

Il est parfois plus simple de **taper une commande** que d'effectuer des manipulations demandant beaucoup de clics de souris dans une interface graphique.

Après l'avoir lancé pour la première fois, il est écrit une phrase de la forme :

# *[pseudoduloggin@nom\\_ordi](mailto:pseudoduloggin@nom_ordi) ~\$*

Le symbole  $\sim$  donne le dossier dans lequel on se trouve (ici le Home) et le symbole \$ indique que l'on utilise un compte utilisateur « normal » avec des droits limités.

## **1 ARBORESCENCE.**

 Dans les systèmes de type Linux, toute l'information stockée est nécessairement accessible en suivant un chemin partant d'un emplacement logique appelée la *racine* (notée par une simple barre oblique).

La racine symbolise une partition que vous définissez comme étant la base du stockage de vos fichiers. Puis, cette base se sépare (comme des branches d'un arbre) logiquement en répertoires (dossiers), eux-mêmes séparés en sous-répertoires et sous-sous-répertoires, etc. dans lesquels sont enregistrés vos fichiers (symboliquement, les feuilles de l'arbre).

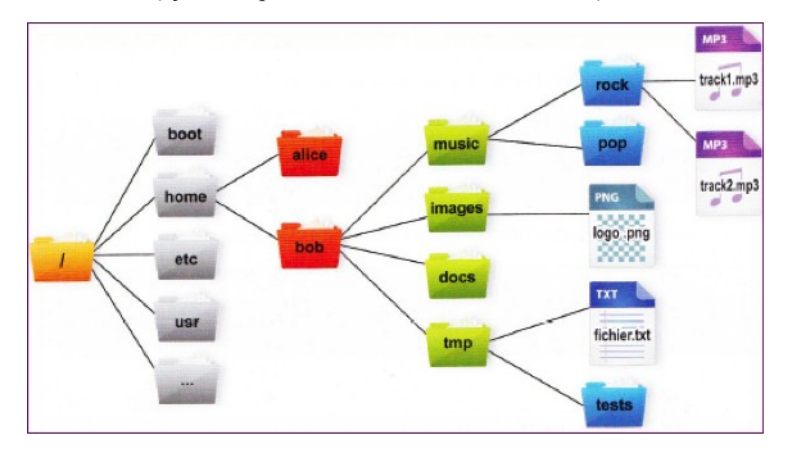

 Un fichier peut être référencé de manière **relative**, par rapport au répertoire courant, ou de manière **absolue** par rapport à la racine. Le premier caractère de la référence permet d'effectuer la distinction : les références absolues commencent toujours par le caractère **/**, alors que les références relatives commencent par tout autre caractère valide pour un nom de fichier.

user@mulet:~\$ mv MonFichier NouveauNomDuFichier

user@mulet:/srv \$ mv /home/user/MonFichier /home/user/NouveauNomDuFichier

Les caractères spéciaux **~**, **.** et **..** correspondent respectivement au répertoire personnel de l'utilisateur, au répertoire courant et au répertoire parent. Ils permettent tous les trois de simplifier l'expression de références absolues.

*Activité : demander chemin absolu et relatif de certains fichiers sur l'arborescence précédente. (voir [http://si1.lmdsio.fr/activities/ligne-commande-linux\)](http://si1.lmdsio.fr/activities/ligne-commande-linux)*

# **2 COMMANDES DE BASE (à compléter avec des exemples).**

[https://doc.ubuntu-fr.org/tutoriel/console\\_ligne\\_de\\_commande](https://doc.ubuntu-fr.org/tutoriel/console_ligne_de_commande)

- Commande man : Donne le manuel de la commande.
- Commande ls : Permet de lister tous les fichiers et sous-dossiers.
	- o ls –l : Permet un affichage détaillé du répertoire (permissions d'accès, le nombre de liens physiques, le nom du propriétaire et du groupe, la taille en octets, et l'horodatage).
	- o ls –a : Permet l'affichage des fichiers et répertoires cachés (ceux qui commencent par un . (point)).

*Remarque : on peut mélanger les options : ls -al*

- Commande cd : permet de changer de répertoire.
	- $\circ$  cd : revenir au répertoire /home/utilisateur (identique à cd ~)
	- o cd .. : remonte dans le dossier parent
	- o cd ~/dossier : le « ~ » remplace le chemin personnel vers le répertoire personnel
- Commande pwd : Affiche le répertoire de travail.
- Commande mv : Permet de déplacer ou renommer des fichiers et des répertoires.
- Commande cp : Permet de copier des fichiers ou des répertoires. La commande est de la forme : cp /rep\_source/nom\_fichier\_à\_copier /rep\_destination/nom\_fichier
- Commande rm : Permet d'effacer des fichiers.
	- o rm -f : ne demande pas de confirmation.
	- o rm -r : enlève le contenu des répertoires récursivement.
- Commande mkdir : Crée un répertoire vide dans le repertoire courant (ATTENTION : ne pas utiliser de caractères accentués, ni d'espaces).
- Commande touch : Crée un fichier vide dans le repertoire courant.
- Commande chmod : ...
- Afin de stopper l'execution dans un terminal, CTRL C.
- Lien vers un jeu :

[https://linuxfr.org/news/terminus-un-jeu-d-aventure-pour-apprendre-a-utiliser-la-ligne-de](https://linuxfr.org/news/terminus-un-jeu-d-aventure-pour-apprendre-a-utiliser-la-ligne-de-commande)[commande](https://linuxfr.org/news/terminus-un-jeu-d-aventure-pour-apprendre-a-utiliser-la-ligne-de-commande)

# **3 TP.**

- Se déplacer dans une arborescence pour créer, copier ou détruire certains répertoires.
- Créer dans son répertoire personnel une arborescence en n'utilisant que la ligne de commande. Les fichiers seront initialement vides.
- Faire afficher dans un dossier « fourre tout » tous les fichiers dont le nom contient un mot en particulier (ls grep mot)